## Welcome page.

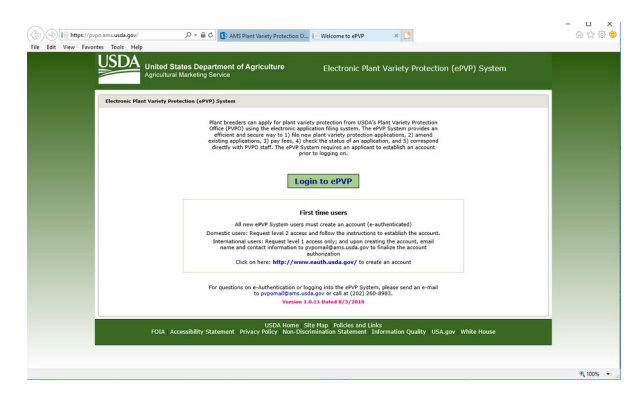

# Internal User Main Page

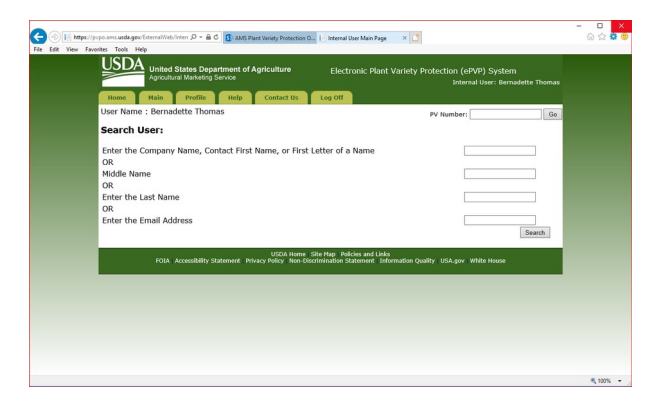

### External User Main Page (Copy sent by user)

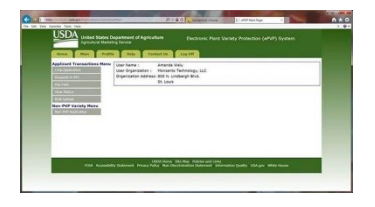

# Application (ST-470)

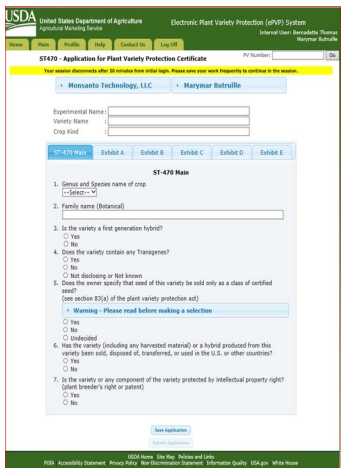

# Exhibit A

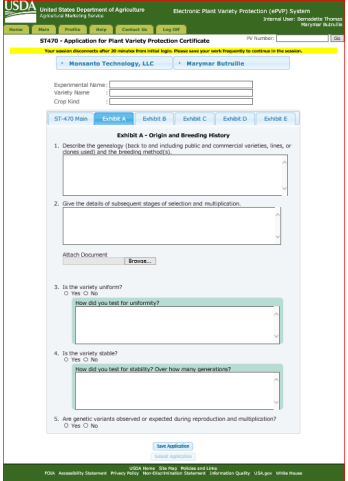

### Exhibit B

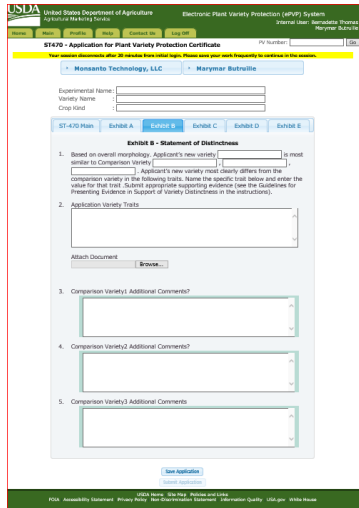

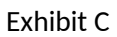

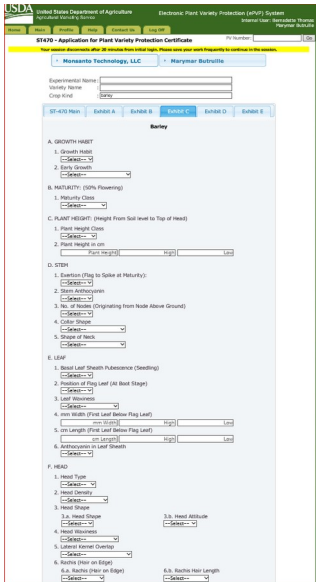

Could not capture the entire Exhibit C form in one snapshot.

#### Exhibit D

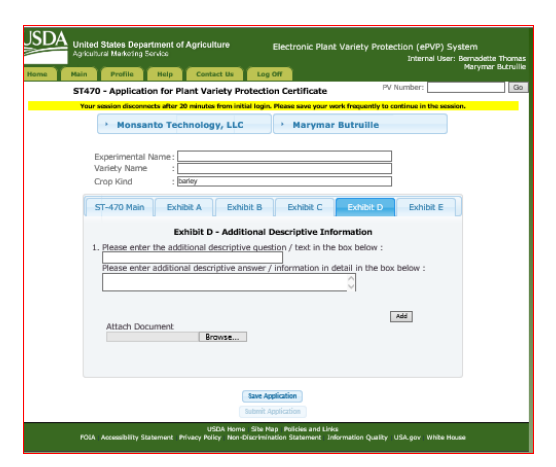

#### Exhibit E

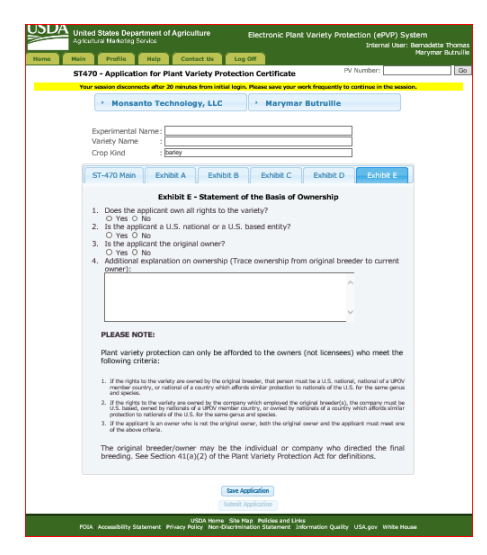

Pay Fees page contain a list of applications that require fee payments. You select from that list and Continue to the pay.gov section.

Pay.gov – the user is redirected to a page in pay.gov. The only information is returned to epvp is the information on the image below which is stored in the CRM part of the system.

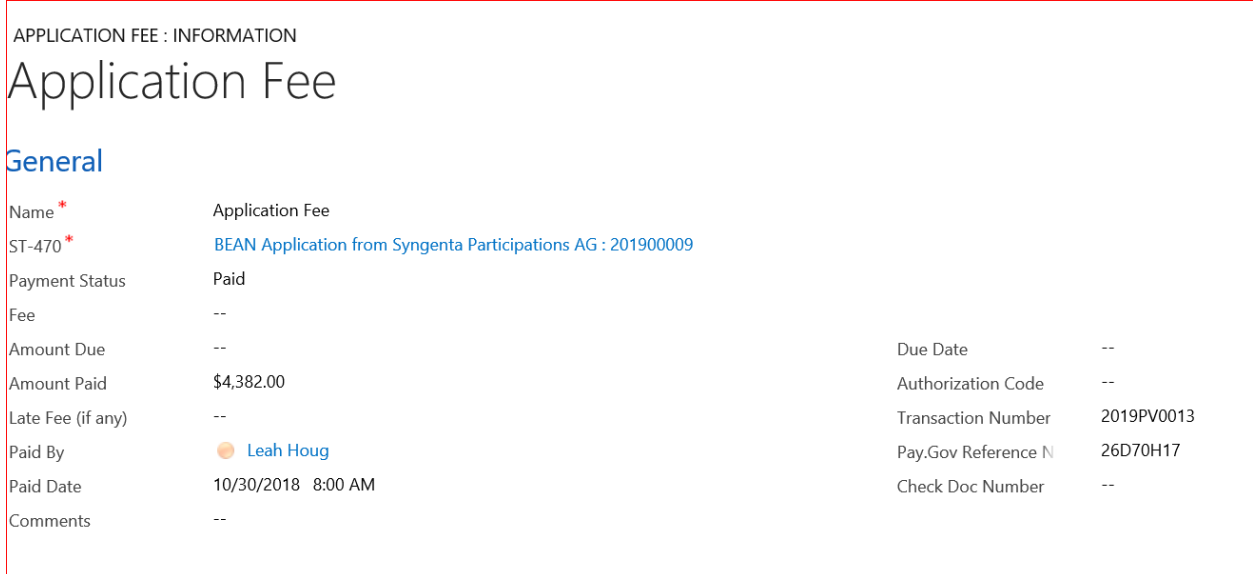

#### Workplace

### ST 470 with DropDown sections

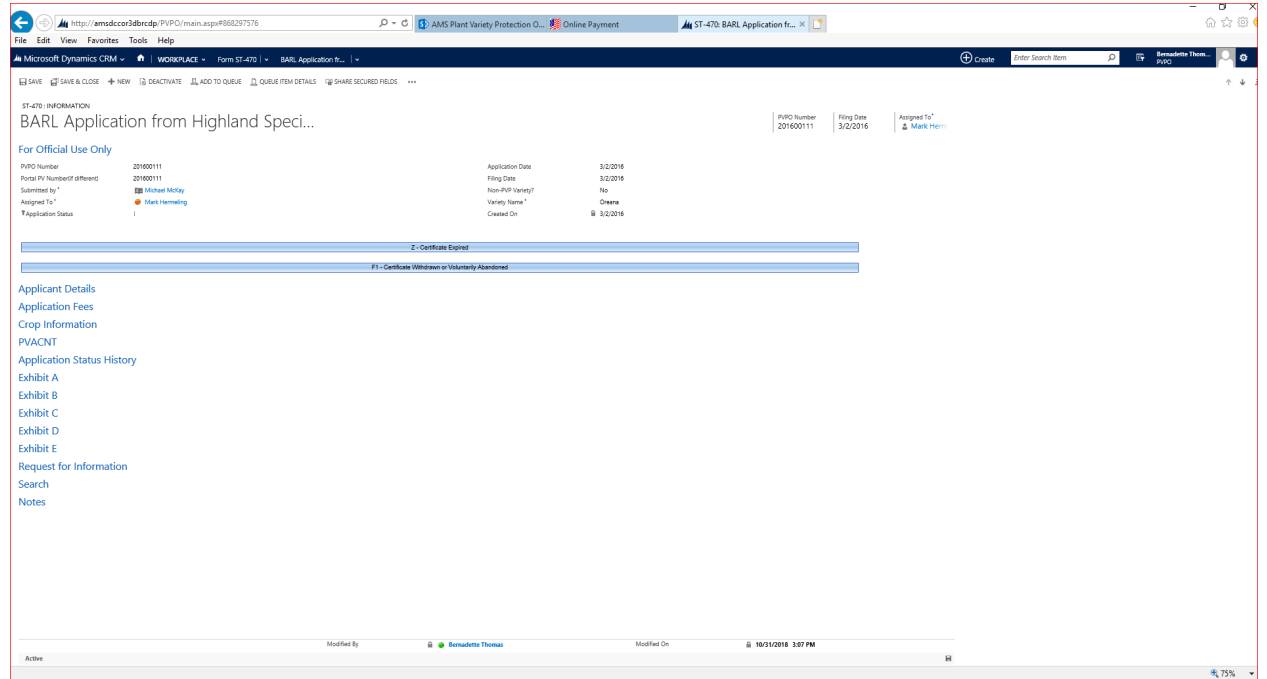

## Exhibit C crop data from Portal submission

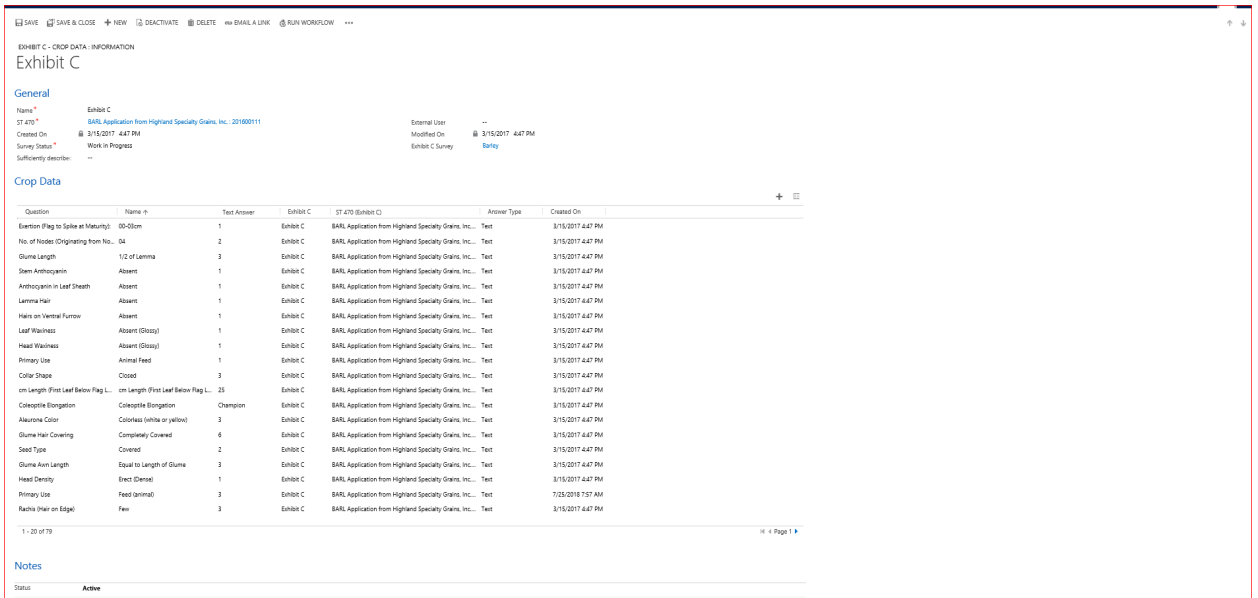

## ST 470 Application information from Portal data entry

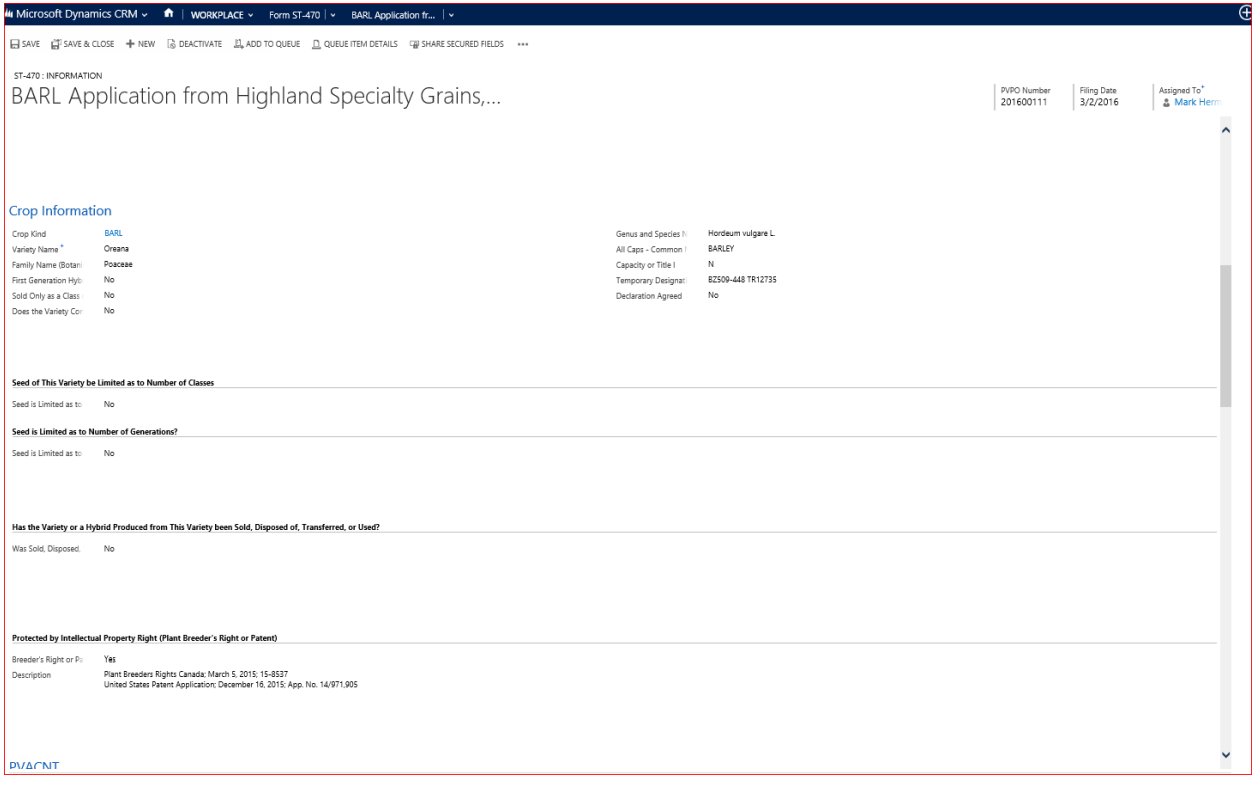